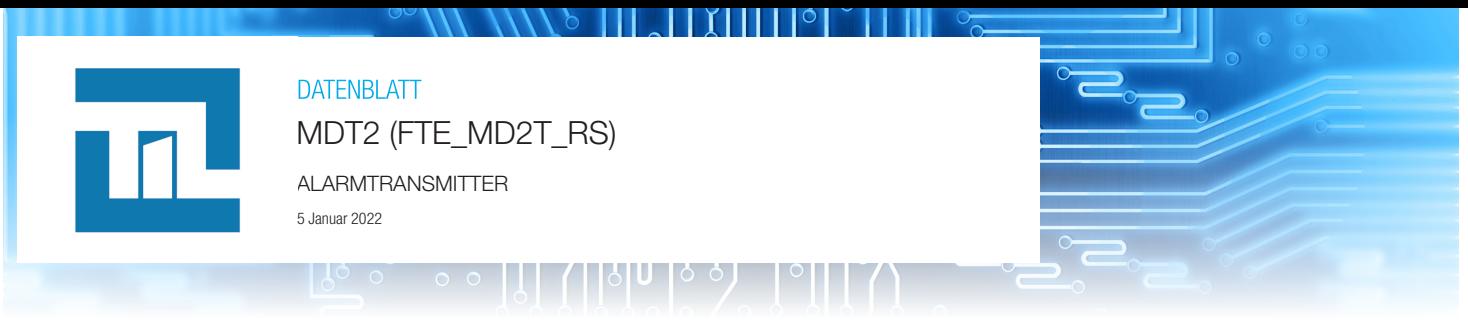

### Digitales Sendemodul

Das MDT2 ist ein Multiprotokoll-Alarmtransmitter-Modul (CESA oder IDContact) über das Festnetz.

Das MDT2 ist mit den Steuereinheiten von TIL TECHNOLOGIES kompatibel:

- TILLYS NG (via **NG-CF-RS et CBL-NG-CF-RS)**
- TILLYS v2

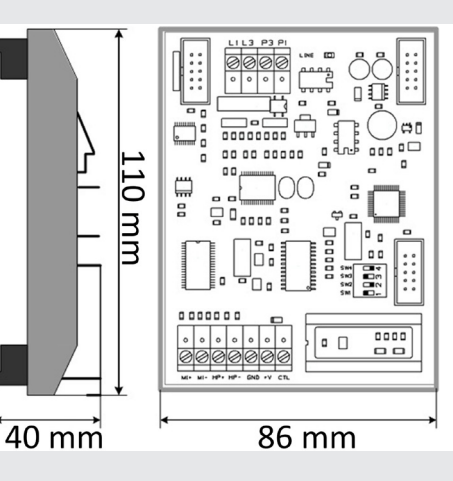

#### Hardware-Beschreibung TILLYS NG: Verbindung über NG-CF-RS und CBL-NG-CF-RS Anbindung zu TILLYS  $\overline{1}$ TILLYS v2: Verbindung am Lokal-Bus der TILLYS L1: Verb. Anschluss Tel L3: Verb. Anschluss Tel. L1/L3 Telefonanschluss P3: Verb. Apparat Tel. P3/P1 optional P1: Verb. Apparat Tel. Leitungsbelegungs-LED LED-Leitung  $\overline{\mathbf{3}}$ Leuchtet bei Übertragung MI+: Bus Mikrofone + MI: Abhörmikrofone MI-: Bus Mikrofone HP+: Bus HP+ HP: Lautsprecher HP-: Bus HP- $\overline{4}$ GND: Stromversorgung Stromv. 12 V/700 mA max. +V: Stromversorgung + Schaltbefehl **CTL** Nicht verwenden Unbenutzte HE10-Kabel  $\sqrt{5}$

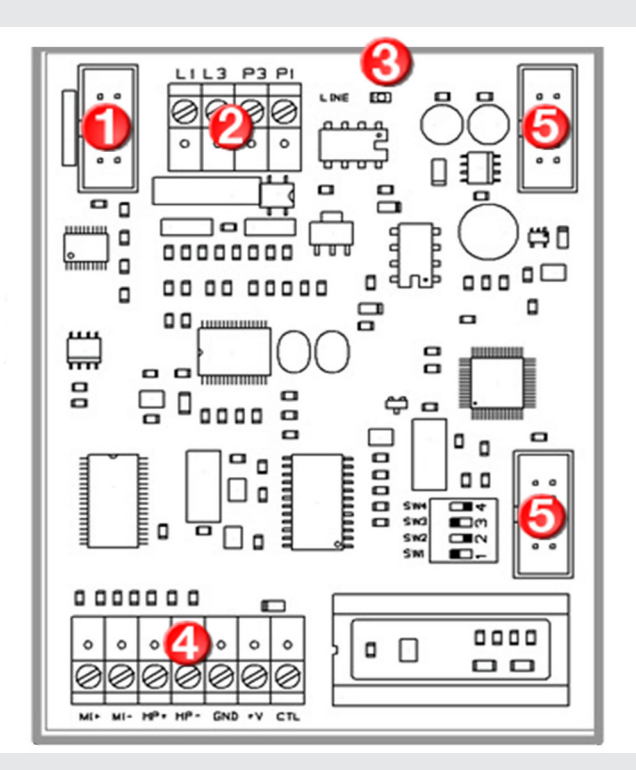

#### Technische Daten

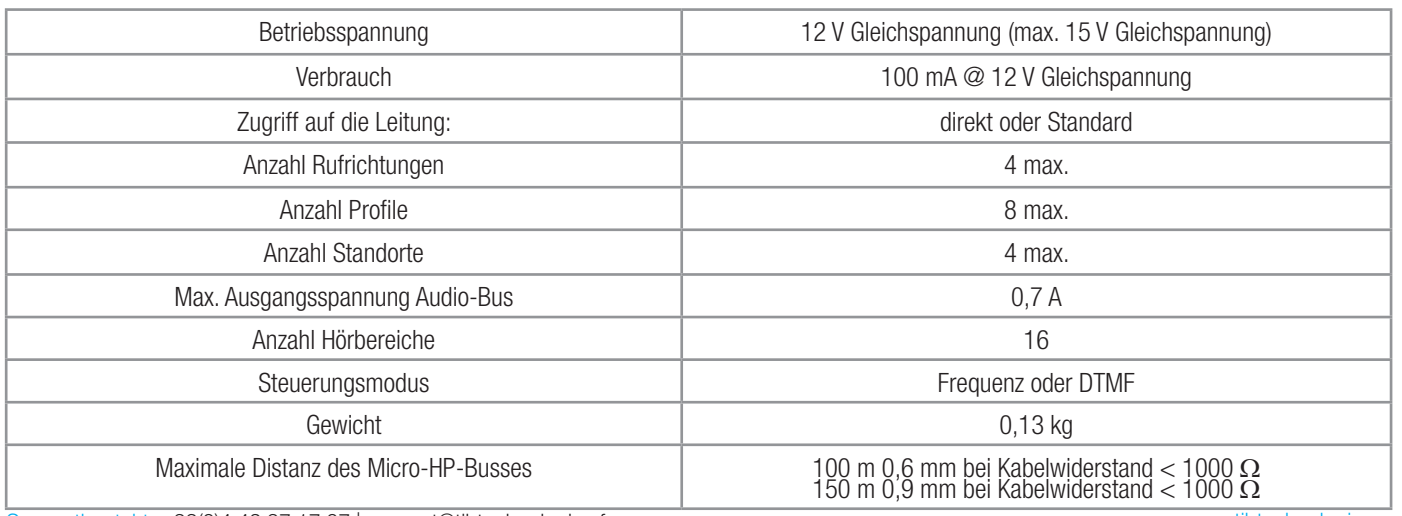

Supportkontakt: +33(0)4 42 37 17 07 | support@til-technologies.fr<br>Nichtvertragliche Informationen. Können jederzeit ohne Vorankündigung geändert werden.

## Anschluss an eine TILLYS NG

Die Verbindung des MDT2 mit einer TILLYS NG erfolgt mit folgenden Elementen:

**NG-CF-RS** Serielle Karte für die Steuerung des Moduls MDT2.

**CBL-NG-CF-RS** 10-adriges Flachbandkabel für die Verbindung zwischen dem Modul MDT2 und einer SPS TILLYS NG mit NG-CF-RS-Karte. Nur das orange, schwarze, rote und weiße Kabel werden benutzt.

#### Warnhinweise für die Nutzung und den Anschluss

Die maximale Stromversorgung der TILLYS NG darf 15 V Gleichspannung nicht übersteigen. Der Anschluss der Tochterkarte NG-CF-RS muss an einer ausgeschalteten TILLYS NG erfolgen. Der Anschluss des MDT2 an die TILLYS NG über CBL-NG-CF-RS muss an einer ausgeschalteten TILLYS NG erfolgen.

#### Anschluss der seriellen Karte **NG-CF-RS** an die TILLYS NG

- **1. Schalten Sie die TILLYS NG aus.**
- **2. Nehmen Sie die TILLYS NG aus ihrem grauen Gehäuse heraus.**
- **3. Auf der Rückseite der Leiterplatine der TILLYS NG, die Schrauben der blauen Abdeckung lösen.**

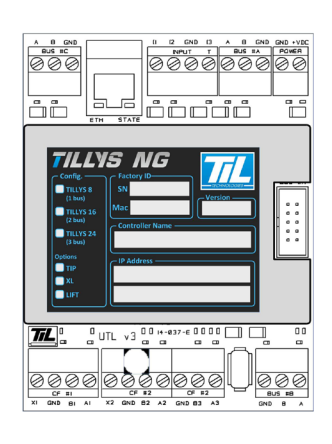

**4. Platzieren Sie die NG-CF-RS-Karte auf dem rechten Anschluss P2 – EXT #2.**

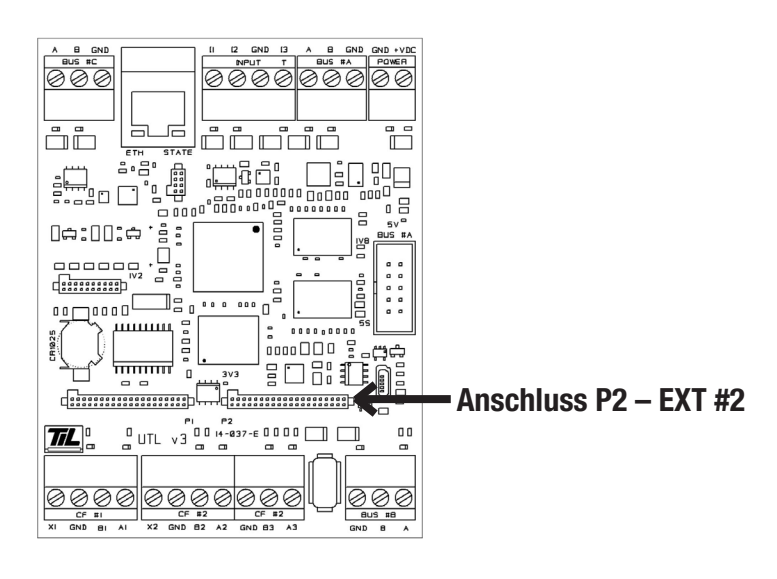

**5. Setzen Sie die blaue Abdeckung und das graue Gehäuse in umgekehrter Reihenfolge wieder auf.**

6. Verbinden Sie das mehrfarbige Kabel mit den rechten Anschlüssen der TILLYS EXT #2 (Pin X2 GND B2 A2). Siehe oben "Verkabelung und Parametrierung serielle Karte".

**7. Lassen Sie die TILLYS weiter ausgeschaltet und schließen Sie das MDT2 mit dem mehrfarbigen Kabel an den HE10-Stecker oben links des MDT2 an.** Siehe oben "Verkabelung und Parametrierung serielle Karte".

#### Verkabelung des MDT2 über **CBL-NG-CF-RS** und Parametrierung der seriellen Karte

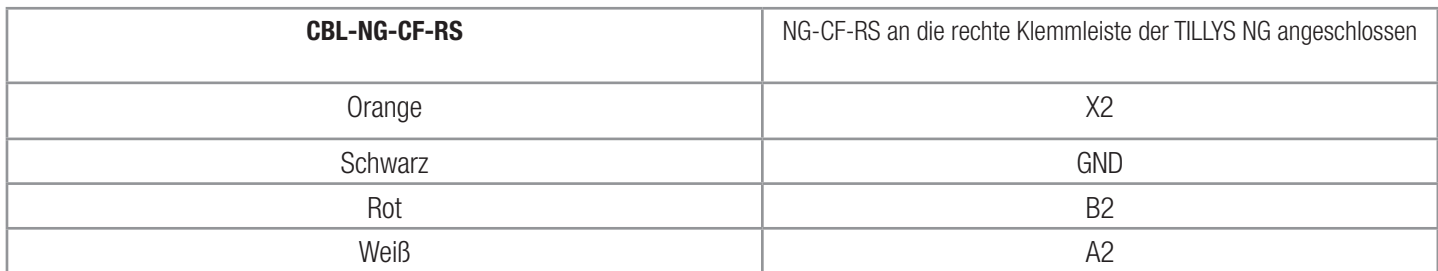

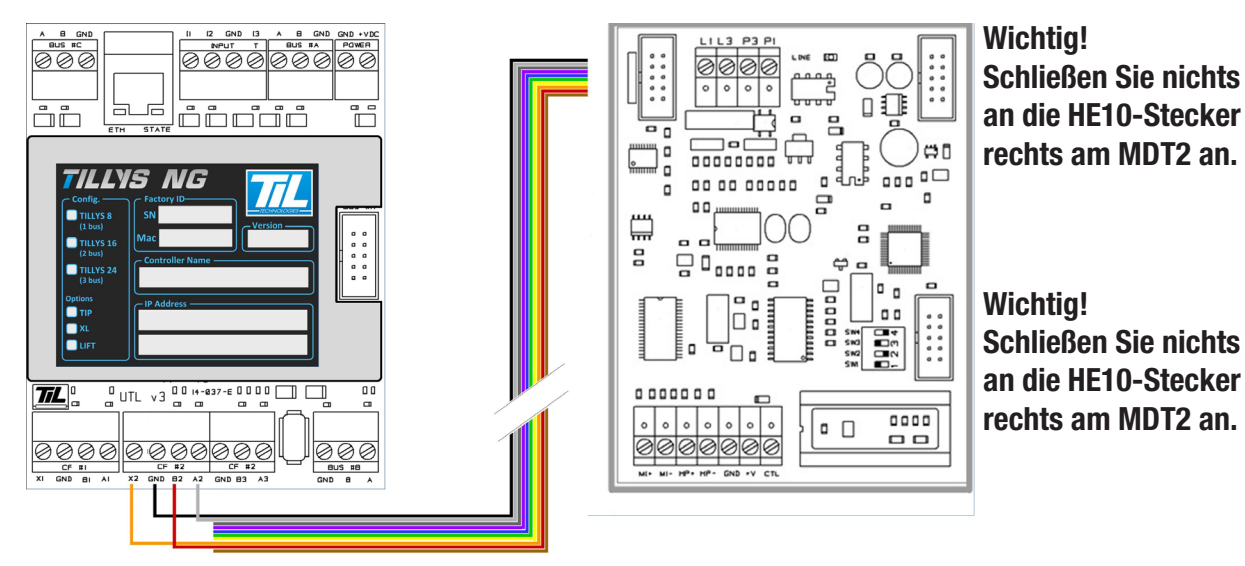

**Wichtig! Schließen Sie nichts an die HE10-Stecker rechts am MDT2 an.** 

# Parametrierung der seriellen Karte

Die Parametrierung muss über den Webserver erfolgen:

• Loggen Sie sich in den Webserver der TILLYS NG ein

• "Serial – MDT2" konfigurieren in: Konfiguration > Extensions boards > Right side > Serial – MDT2 Klicken Sie auf Submit

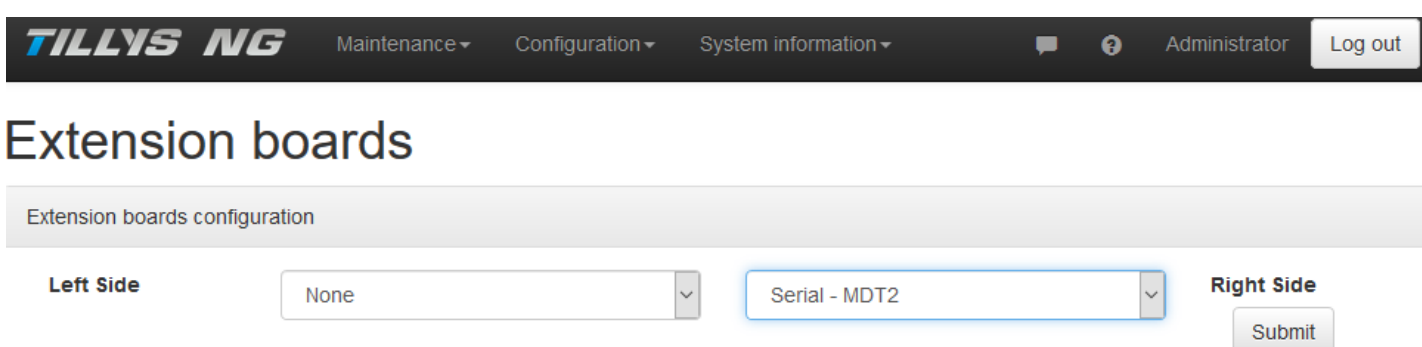